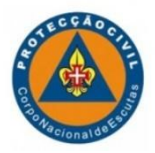

# Constituição do processo das Medidas de Autoproteção de risco de incêndio nos agrupamentos

### **MAP's PASSO A PASSO...**

De acordo com a legislação portuguesa de SCIE em vigor, os edifícios, durante a sua exploração e utilização, estão sujeitos às MEDIDAS DE AUTOPROTEÇÃO, tendo estas um carácter obrigatório.

Pretende-se com esta imposição legal dotar as organizações de recursos humanos, materiais e de procedimentos preventivos em relação à segurança contra incêndios.

Todos os edifícios ou recintos improvisados devem ter MAP's.

Para o desenvolvimento das MAP serão necessários vários documentos:

- **1. Documentação do edifício**
- **2. Levantamento do espaço existente para fazer as peças desenhadas**
- **3. Execução das peças desenhadas**
- **4. Desenvolvimento da memória descritiva**
- **5. Declaração do Responsável de Segurança**
- **6. Submissão eletrónica do processo das MAP na ANEPC**

### **1. Documentação do edifício**

- Caderneta Predial (se tiverem acesso), retirar da página das finanças do proprietário;

- Certidão Predial (se tiverem acesso), retirar da página [www.predialonline.pt](http://www.predialonline.pt/) ;
- Foto do exterior do edifício/fachadas;
- Licença de utilização
	- Os edifícios públicos: das Câmaras Municipais ou Juntas de Freguesia não necessitam de apresentar licença de utilização.
	- Os edifícios não públicos: se forem anteriores a 1951 não necessitam de licença de utilização (basta pedir na Junta de freguesia ou no departamento de urbanismo da Câmara, uma declaração de que o edifício é anterior a 1951), todos os restantes edifícios necessitam de ter licença de utilização (pedir ao proprietário do espaço).

## **2. Levantamento do existente (para posteriormente fazer as peças desenhadas)**

- Planta em Autocad – Terá de ser feito o desenho em Autocad da planta da sede e espaço exterior. Caso não exista, efetuar um levantamento em papel quadriculado em que cada duas quadrículas representam 1 m.

## ➢ **No desenho em papel proceda da seguinte forma:**

- Levantamento dos meios de 1ª intervenção (extintores e carretéis) e 2ª intervenção (bocas de incêndio, siamesas)

Sobre o desenho coloque as letras:

- "EXT" nos locais onde houver extintores
- "CAR" nos locais onde houver carreteis

Sobre o desenho coloque as letras "BI" e "SIA" (para bocas incêndio e siamesas, caso existam).

### - Levantamento dos caminhos de evacuação

No desenho coloque os símbolos:

- indique com uma seta os sentidos e localização dos sinais (caso haja alguma seta a indicar as saídas)
- "SAIDA" nas saídas de emergência

- Levantamento de meios de detenção e centrais de deteção de incêndio eventualmente existentes;

- → onde houver detetor de incêndio (no teto) coloque o sinal " **o** "
- $\rightarrow$  onde houver botoneiras de incêndio coloque "BOT"
- $\rightarrow$  no local da central de deteção incêndios coloque "CDI"

### **3. Execução das peças desenhadas**

São necessárias peças desenhadas para o processo das MAP.

- Planta de Emergência (onde estão indicados basicamente: os meios de primeira intervenção, os caminhos de evacuação e instruções de segurança);

- Planta de Segurança (onde estão indicados basicamente: o efetivo por sala/divisão, local de risco, sistema de deteção de incêndio, iluminação de emergência, etc)  $\rightarrow$  só para as 2<sup>a</sup>s categorias de risco

## ➢ **Planta de emergência**

As plantas de emergência devem ser afixadas junto às entradas do edifício, nos locais de risco C, D e E (caso existam) e nos locais com mudanças de direção. Se houver mais que 1 piso, acrescentar as plantas neste piso.

Para a execução da Planta de emergência proceda do seguinte modo:

### **Importante!**

Retire da planta DWG (fornecida por nós) a legenda para poder introduzir na sua planta do agrupamento.

Utilize os símbolos definidos abaixo:

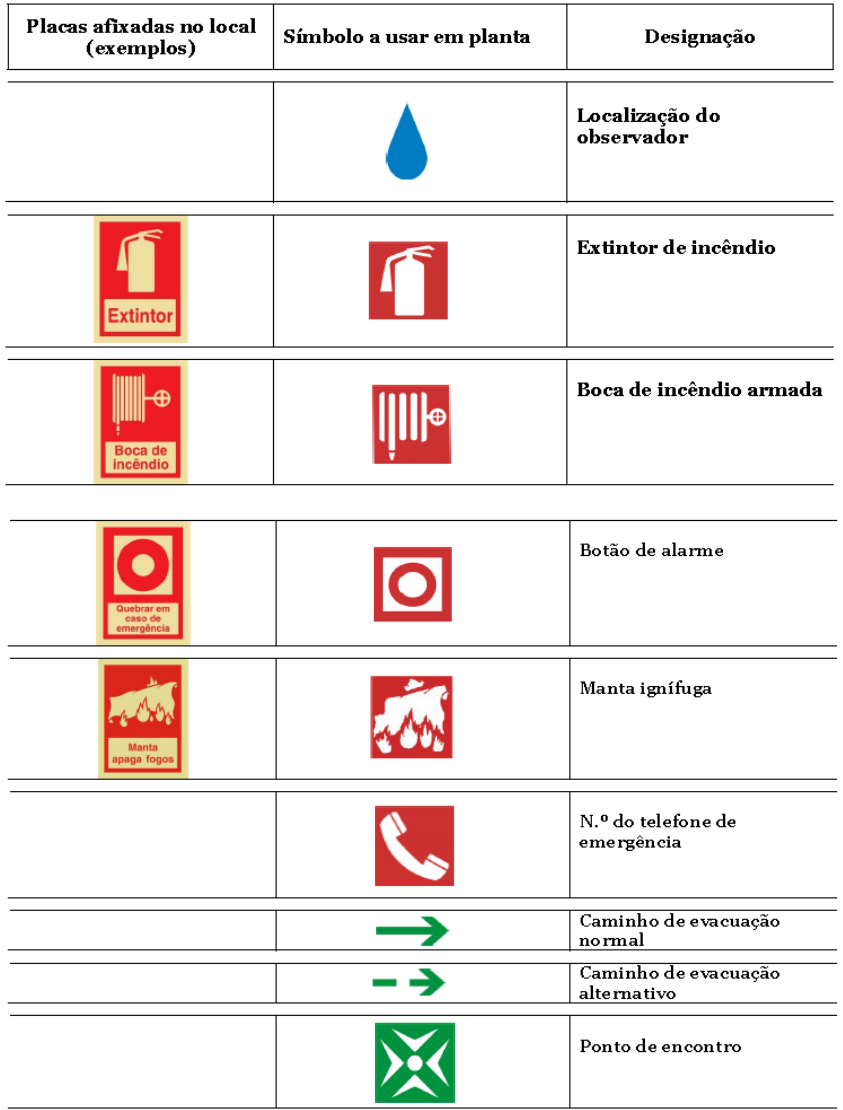

## **Exemplo de Planta de Emergência**

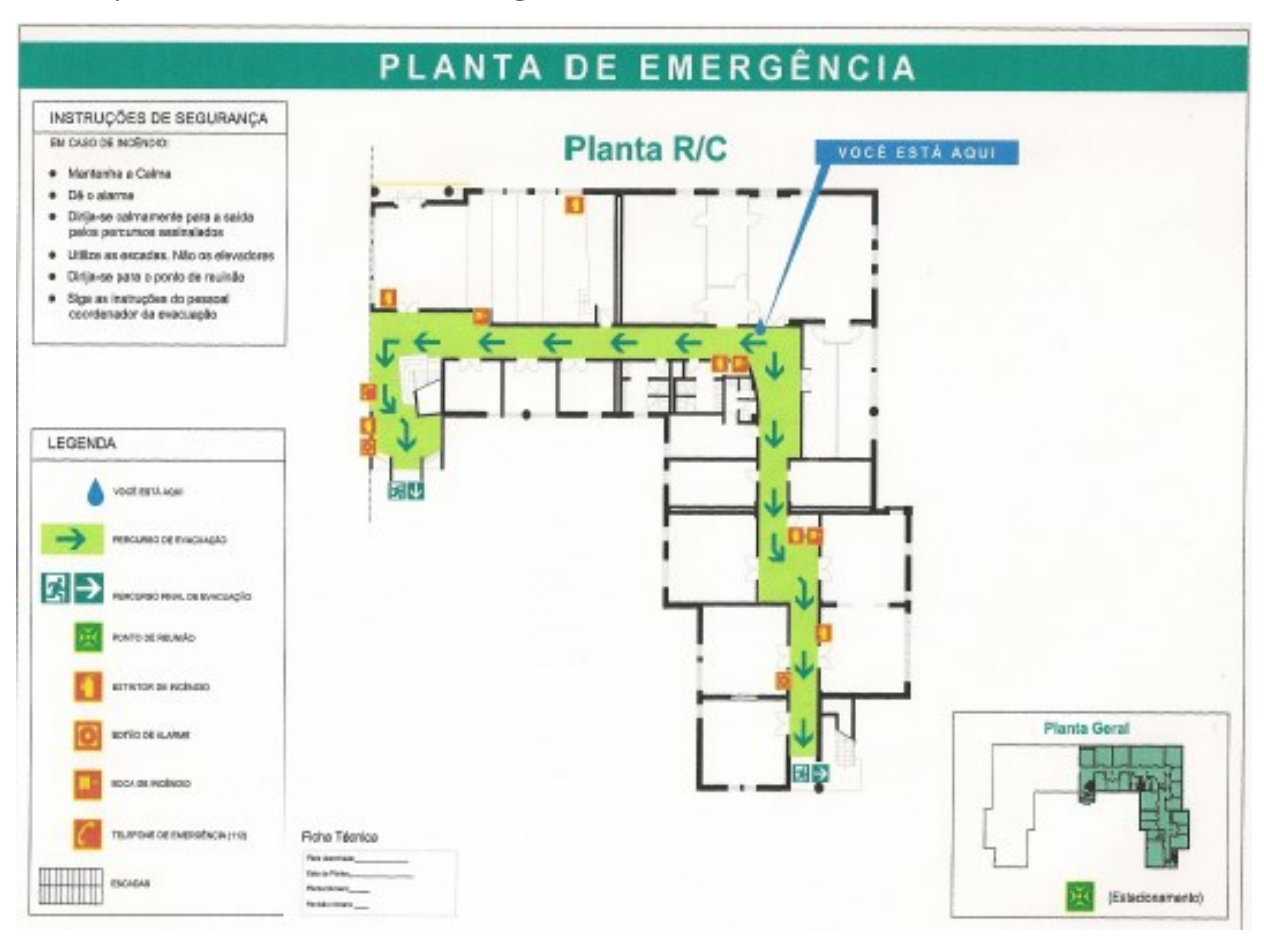

#### **Pormenores:**

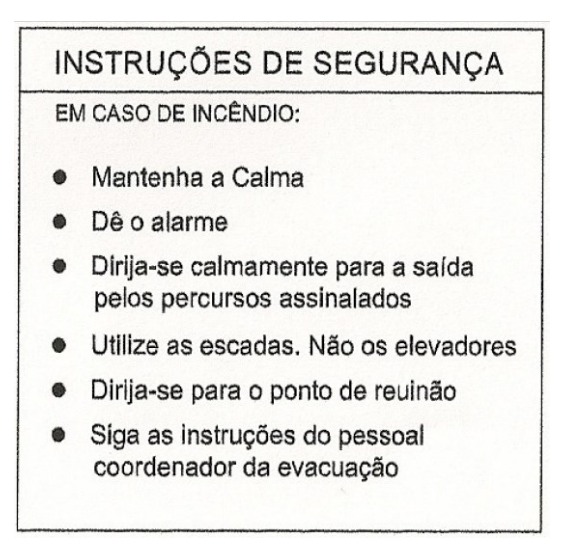

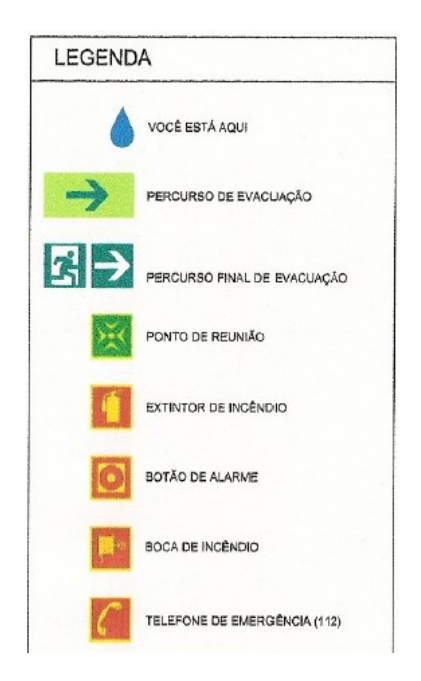

A informação da simbologia a colocar na planta de emergência encontra-se definida na Nota Técnica nº 22 – Plantas de Emergência, da ANPC [\(http://www.prociv.pt/bk/SEGCINCENDEDIF/Normas%20Tecnicas/22\\_NT-SCIE-](http://www.prociv.pt/bk/SEGCINCENDEDIF/Normas%20Tecnicas/22_NT-SCIE-PLANTAS%20DE%20EMERG%C3%8ANCIA.pdf)

[PLANTAS%20DE%20EMERG%C3%8ANCIA.pdf\)](http://www.prociv.pt/bk/SEGCINCENDEDIF/Normas%20Tecnicas/22_NT-SCIE-PLANTAS%20DE%20EMERG%C3%8ANCIA.pdf)

## ➢ **Planta de segurança (para as 2ªs Categorias de Risco)**

As plantas de segurança são peças que farão parte das MAP mas não necessitam ser afixadas.

### **Importante!**

Retire da planta DWG (fornecida por nós) a legenda para poder introduzir na sua planta do agrupamento.

Utilize os símbolos definidos abaixo (estes são os símbolos considerados principais para a situação):

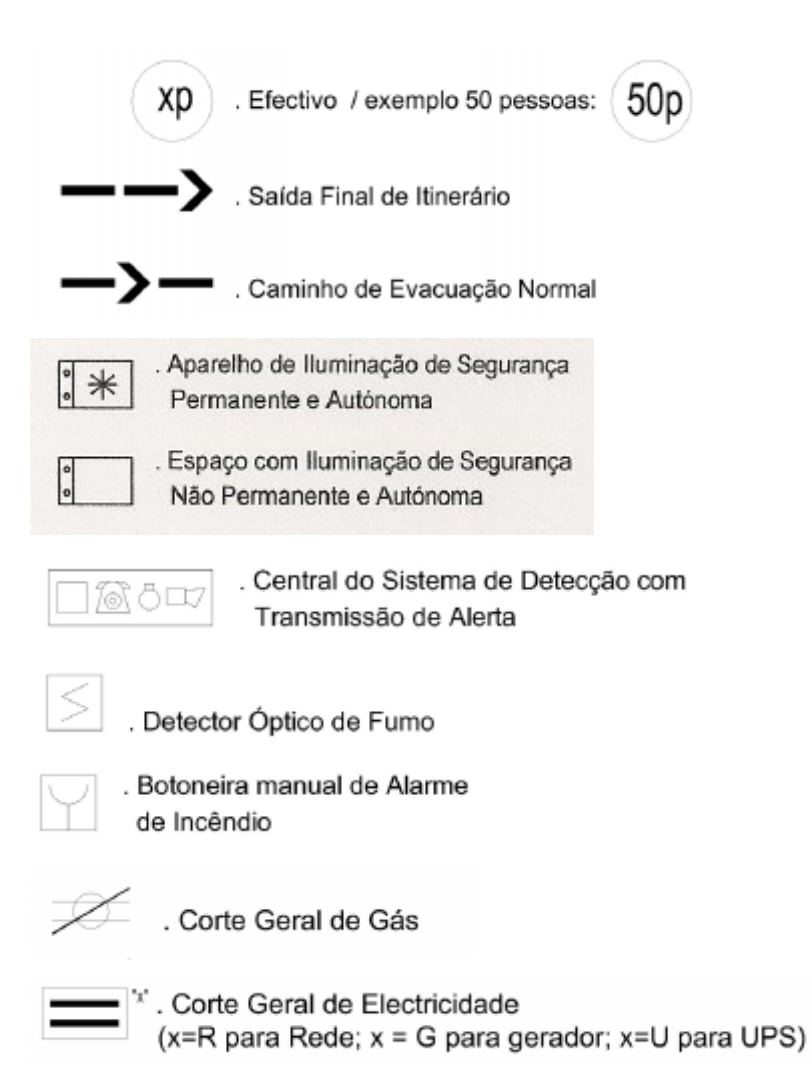

A informação da simbologia a colocar na planta de segurança encontra-se definida na Nota Técnica nº 04 - Simbologia Gráfica para plantas de SCIE, da ANPC ([http://www.prociv.pt/bk/SEGCINCENDEDIF/Normas%20Tecnicas/04\\_NT-SCIE-](http://www.prociv.pt/bk/SEGCINCENDEDIF/Normas%20Tecnicas/04_NT-SCIE-SIMBOLOGIA%20GR%C3%81FICA%20PARA%20PLANTAS%20DE%20SCIE.pdf)[SIMBOLOGIA%20GR%C3%81FICA%20PARA%20PLANTAS%20DE%20SCIE.pdf](http://www.prociv.pt/bk/SEGCINCENDEDIF/Normas%20Tecnicas/04_NT-SCIE-SIMBOLOGIA%20GR%C3%81FICA%20PARA%20PLANTAS%20DE%20SCIE.pdf))

# **Informação - Para que servem os equipamentos de segurança:**

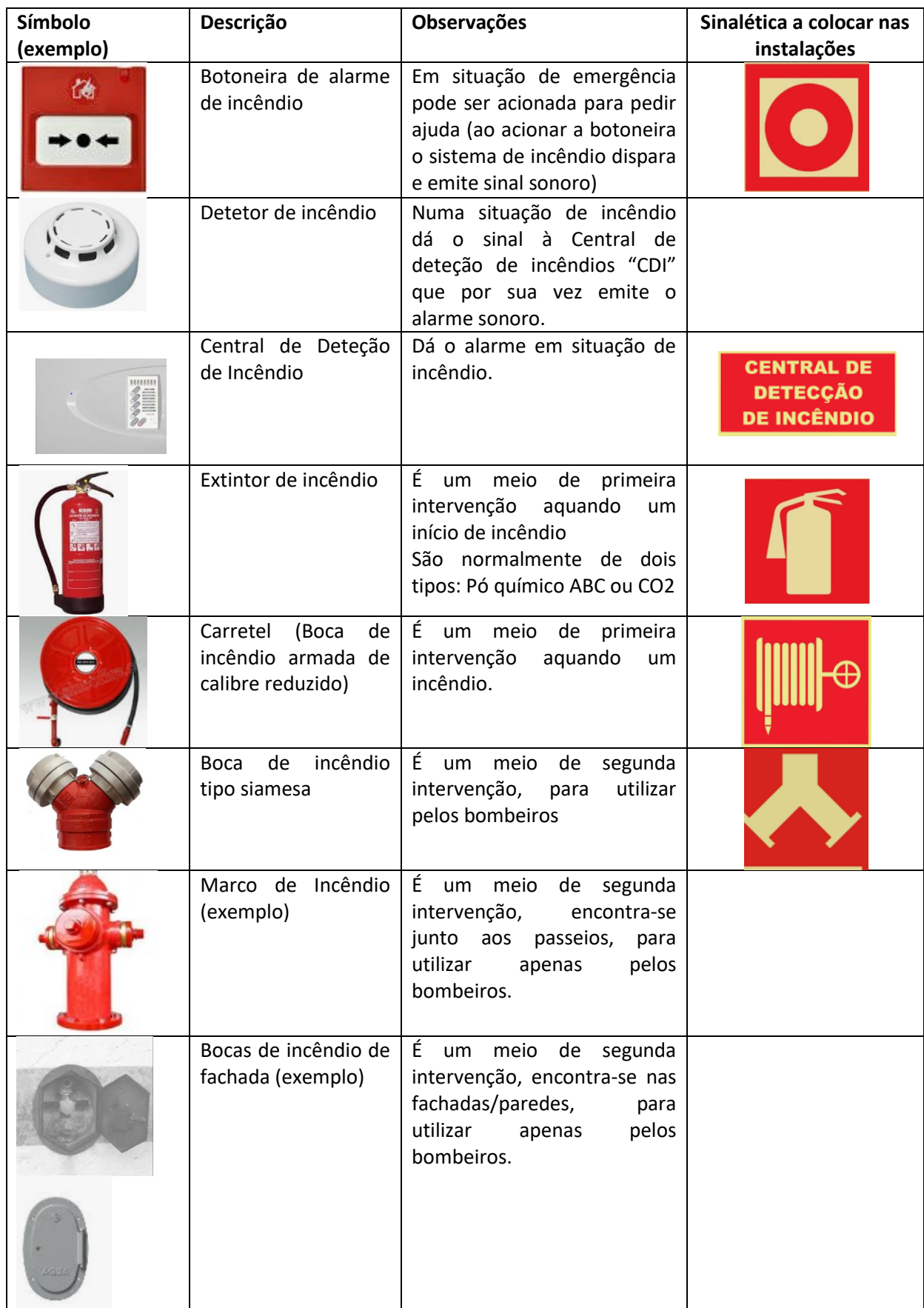

## **4. Memória Descritiva**

Salvo algumas exceções que naturalmente existirão, a generalidade dos espaços terá um enquadramento na 1ª ou 2ª categoria de risco na Utilização-Tipo IV (Escolares). Analisados os inquéritos, a equipa da MAP atribui o modelo mais adequado e enquadrado com o tipo de espaço.

A elaboração da Memória Descritiva obedece ao preenchimento dos campos indicados a amarelo, mantendo o modelo conforme a categoria de risco.

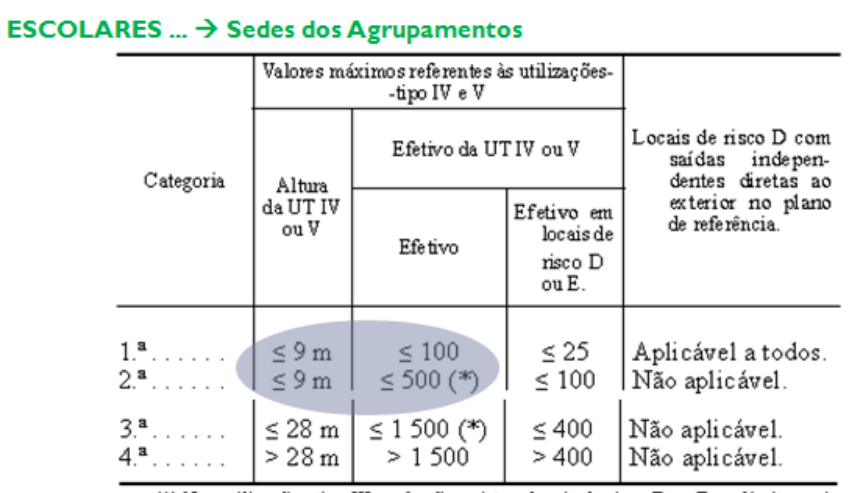

A categoria de Risco é obtida de acordo com o quadro:

(\*) Nas utilizações-tipo IV, onde não existam locais de risco D ou E, os limites máximos do efetivo das 2.ª e 3.ª categorias de risco podem aumentar em 50 %.

Os locais de risco podem ser classificados de: A, B, C, D, E ou F.

O apoio na elaboração das MAP aos agrupamentos, deverá ser dado em primeira instância:

- pelo delegado de proteção civil de núcleo;
- pelo delegado de proteção civil regional;
- pela equipa nacional das MAP do DNPCS.

### **Qual é a legislação aplicável?**

A legislação que regula a Segurança Contra Incêndios em Edifícios (SCIE) é o Decreto - Lei n.º 220/2008 de 12 de Novembro - Regime Jurídico de Segurança Contra Incêndios em Edifícios, alterado pelo Decreto - Lei n.º 224/2015 de 09 de Outubro pela Lei 123/2019 de 18 Outubro e a Portaria n.º 1532/2008 de 29 de Dezembro - Regulamento Técnico de SCIE alterado pela Portaria 135/2020 de 2 junho.

## **5. Declaração do Responsável de Segurança "Termo de Promulgação"**

A minuta para a declaração do Responsável de Segurança será fornecida pela equipa das MAP, sendo necessário preencher apenas os espaços em amarelo.

Como se processa:

- 1) O formando preenche o Termo de Promulgação (TP)
- 2) O TP é enviado pela equipa das MAP ao Chefe Nacional para assinar
- 3) Após assinatura do Chefe Nacional, assinam o DPC e o CA

### **6. Submissão eletrónica do processo das MAP na ANEPC**

A submissão das MAP no sistema da ANEPC implica um pedido de parecer à autoridade.

A submissão é unicamente eletrónica (utilizar o Google Chrome) e encontra-se no link abaixo, sendo necessário o cartão de cidadão do requerente:

<https://bde.portaldocidadao.pt/evo/servicosc.aspx?regime=anpc>

### **Informação necessária para se poder submeter as MAP no sistema eletrónico da ANEPC:**

- $\checkmark$  Cartão de Cidadão do Requerente (é a pessoa que vai submeter as MAP no sistema).
- ✓ Declaração (em formato pdf/a) do Responsável de Segurança a autorizar o Requerente a submeter as MAP
- $\checkmark$  Licença de utilização do espaço (em pdf/a) para os edifícios posteriores a 1951 e que não sejam públicos.
- ✓ Documento compilado das MAP em formato pdf/a (com índice e paginado)

Para as 2ª categorias de risco, ainda é necessário:

- $\checkmark$  Pecas desenhadas em formato Dwfx, assinadas eletronicamente
- ✓ Declaração da Ordem (do técnico responsável)
- ✓ Termo de Responsabilidade do Técnico Responsável

A taxa para pagamento é calculada automaticamente e é gerado um documento com entidade e referência para o pagamento.

*Nota: Inicialmente será a equipa das MAP a submeter as MAP no sistema eletrónico da ANEPC.*